The Business Activity Monitoring Client graphically displays the chronology of deployed processes. In the Gantt-Chart the duration of activities and tasks are represented as bars. Therefore, it is necessary to specify the duration of each activity and to activate [CPM.](https://wiki.tim-solutions.de/doku.php?id=en:support:cpm)

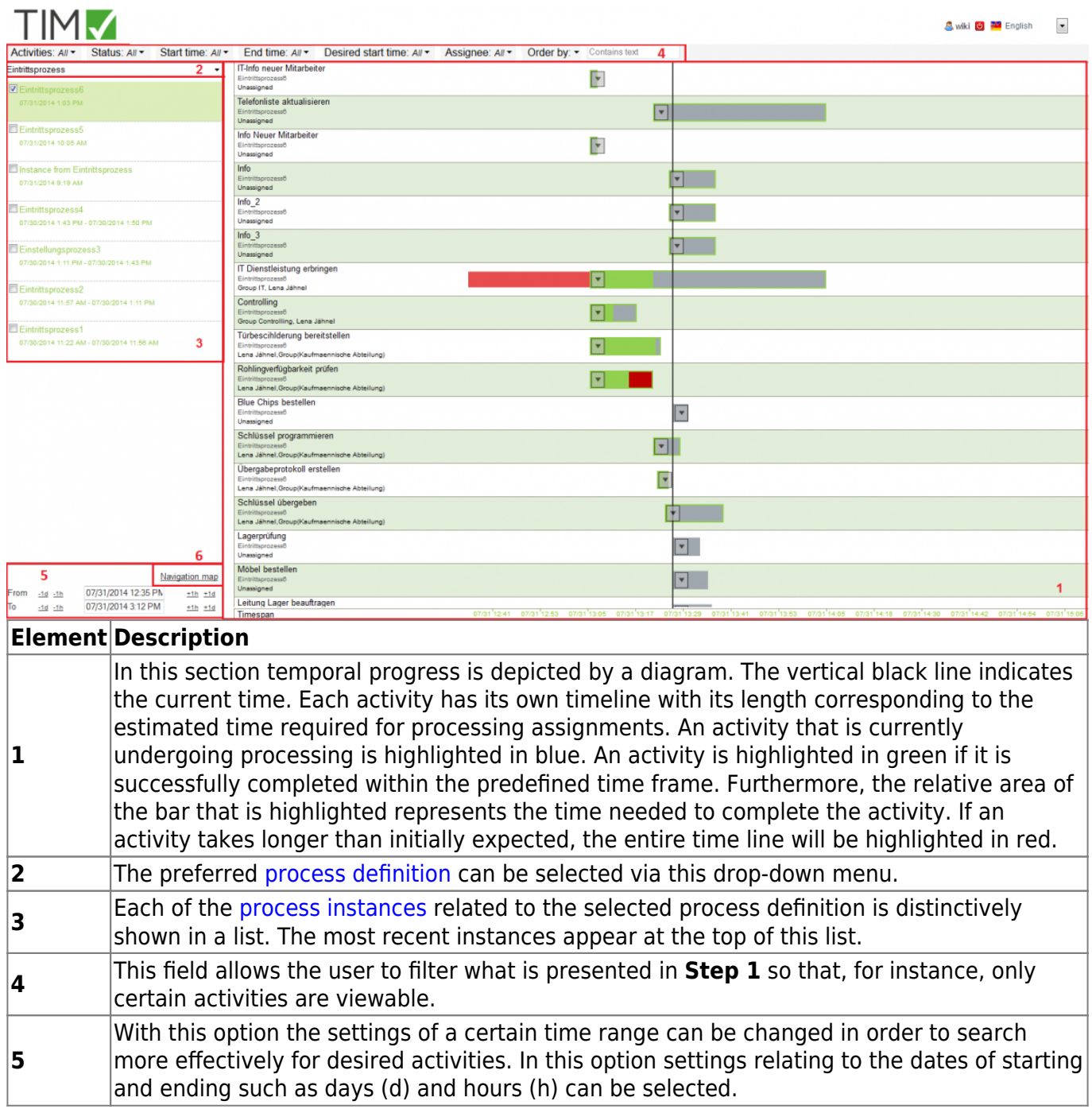

Last update: 2021/07/01 en:software:tim:business\_activity\_monitoring https://wiki.tim-solutions.de/doku.php?id=en:software:tim:business\_activity\_monitoring 09:52

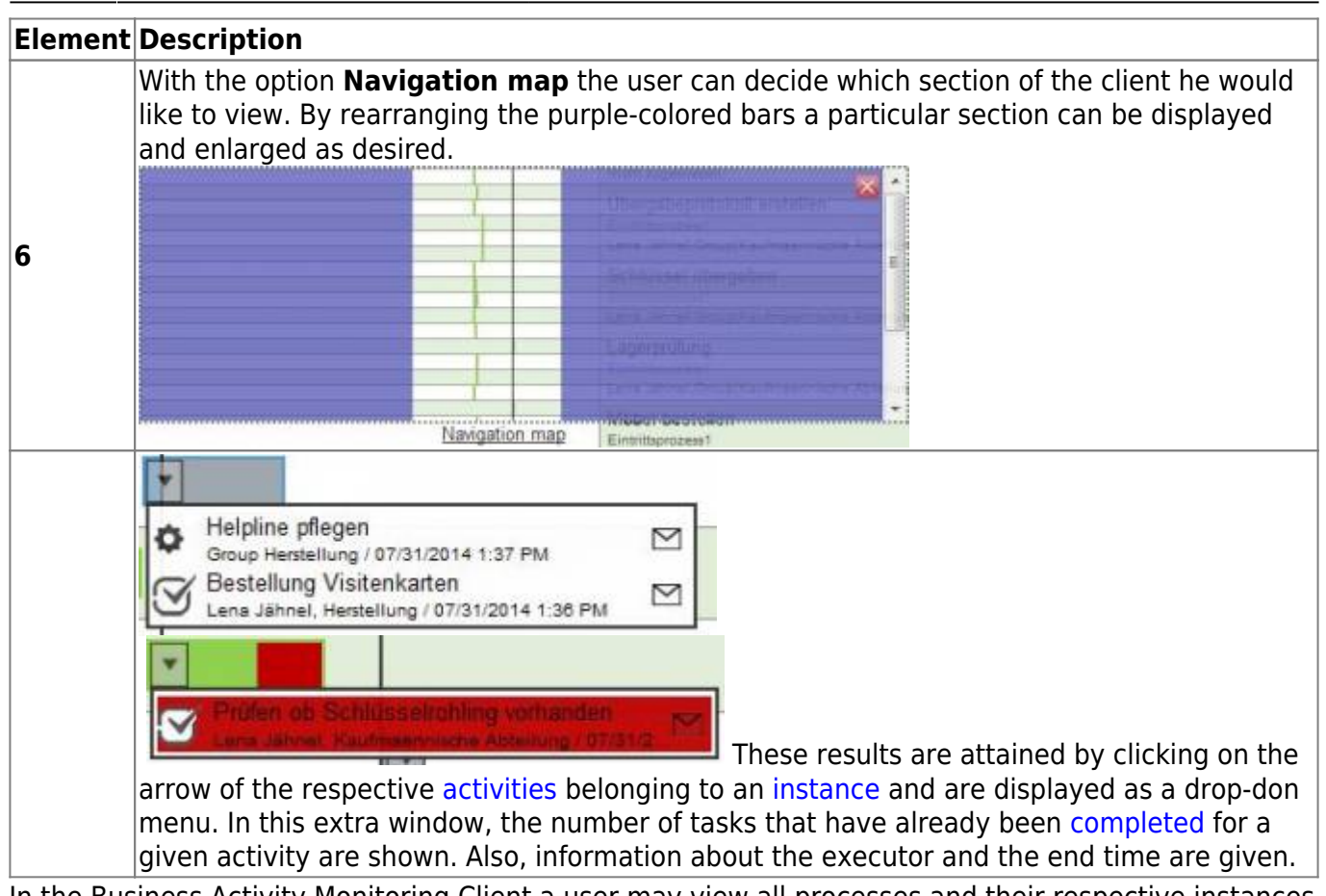

In the Business Activity Monitoring Client a user may view all processes and their respective instances for which they have [owner rights](https://wiki.tim-solutions.de/doku.php?id=en:software:tim:roles)

## **Progress Bar Definitions**

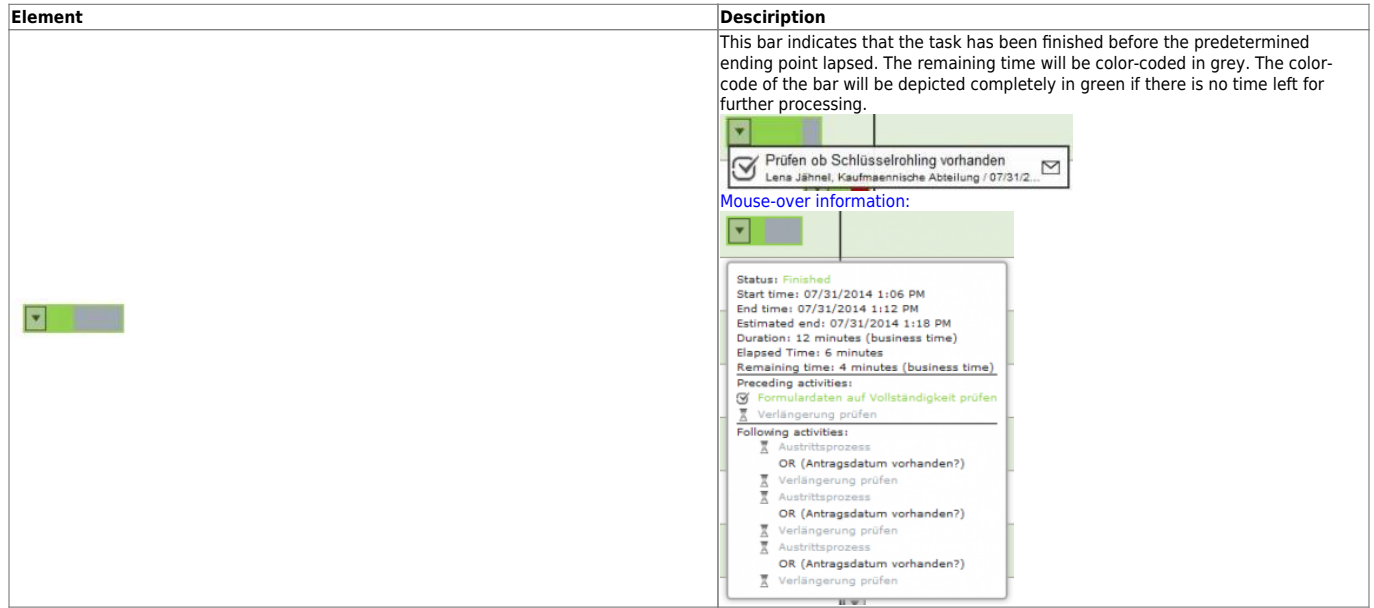

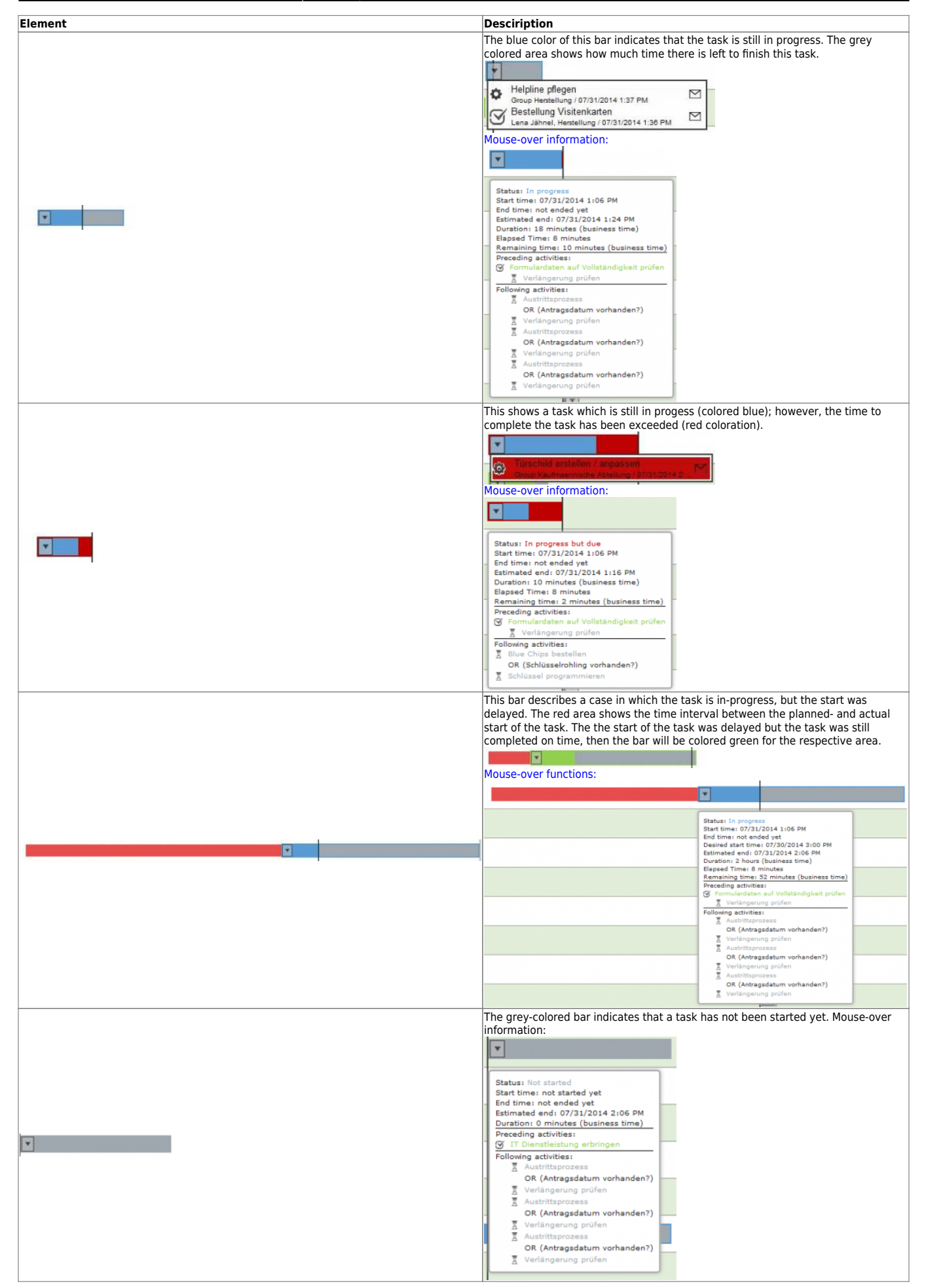

Last update: 2021/07/01 en:software:tim:business\_activity\_monitoring https://wiki.tim-solutions.de/doku.php?id=en:software:tim:business\_activity\_monitoring 09:52

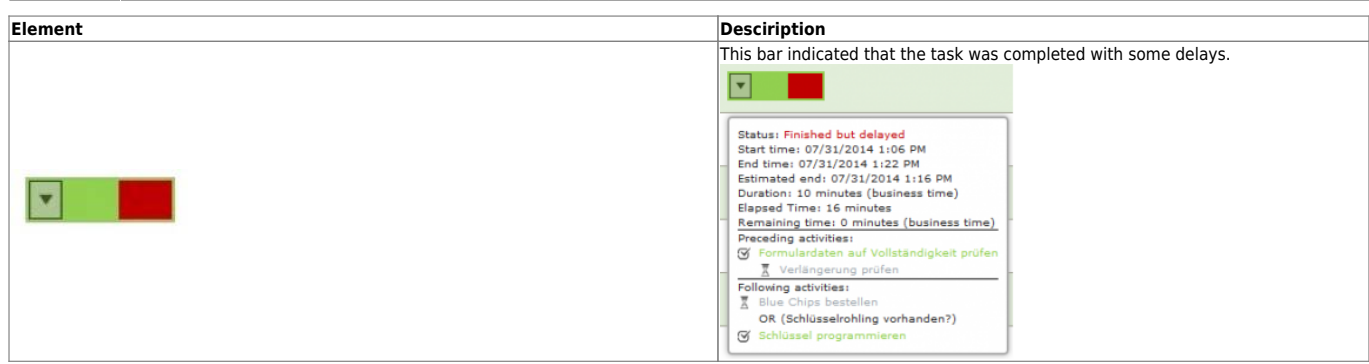

## **Symbols**

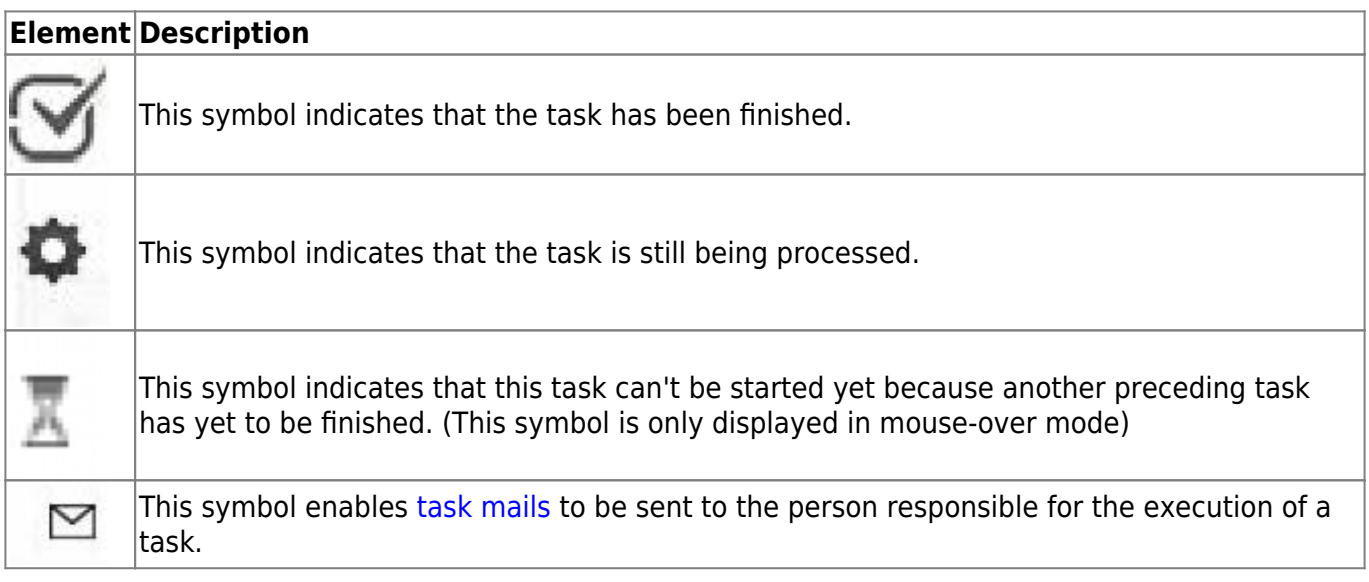

From: <https://wiki.tim-solutions.de/>- **TIM Wiki / [NEW TIM 6 Documentation](https://doc.tim-solutions.de)**

Permanent link: **[https://wiki.tim-solutions.de/doku.php?id=en:software:tim:business\\_activity\\_monitoring](https://wiki.tim-solutions.de/doku.php?id=en:software:tim:business_activity_monitoring)**

Last update: **2021/07/01 09:52**

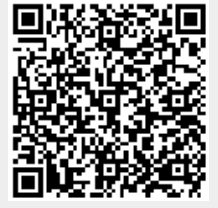